## Estimado Padre/ Tutor,

Por favor complete y verifique la información del cuidador con el nombre y correo electrónico apropiados. Este correo electrónico será usado para actualizar electrónicamente y comunicarse con la enfermera escolar de su hijo(s) y asegurarse de una transferencia de información segura de información de salud personal.

## **Validación del Estudiante:**

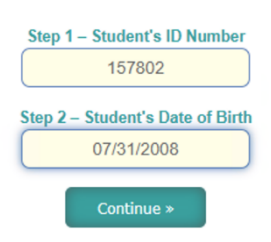

**Paso 1:** Ingrese el número de identificación del Estudiante en la casilla número 1.

**Paso 2:** Ingrese la fecha de Nacimiento del Estudiante en el formato DD/MM/AA

Haga clic en el botón "Continue".

Usted verá un mensaje de error rojo si la información que ingresa no coincide con un registro de estudiante en nuestra base de datos. Solo podrá continuar si se proporciona información precisa que coincida con un estudiante en nuestra base de datos.

## **Información del cuidante:**

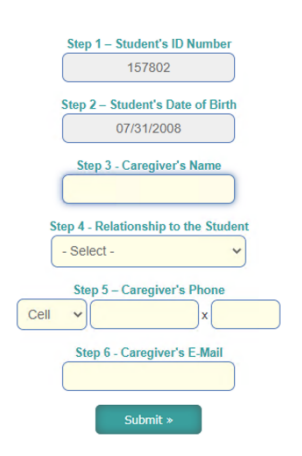

Paso 3: ingrese el nombre complete del cuidador primario.

Paso 4: Haga clic en el menú desplegable y seleccione la relación del cuidador principal con el estudiante.

Opción 1: Padre Opción 2: Madre Opción 3: Hermano Opción 4: Hermana Opción 5: Padrastro Opción 6: Madrastra Opción 7: Tía Opción 8: Tío Opción 9: Abuelo Opción 10: Abuela Opción 11: Padre adoptivo Opción 12: Tutor Opción 13: Ed Sustituto Opción 14: Trabajador Social Opción 15: Otro

Paso 5: seleccione una opción e ingrese el numero del contacto primario.

Opciones Desplegables: 

Opción 1: Celular

Opción 2: Casa

Opción 3: Trabajo

Paso 6: Ingrese el correo electrónico del cuidador primario y haga clic en "Submit".

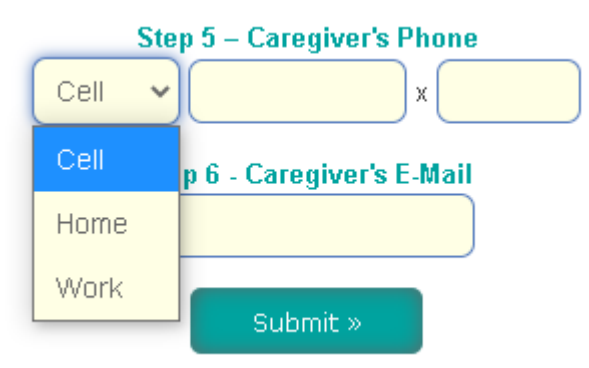

## **Respuesta Entregada:**

Una vez que lo de arriba esté complete, haga clic en el botón verde "Submit".

Usted recibirá un mensaje verde si la respuesta fue entregada exitosamente.

Haga Clic en el botón verde azulado para repetir el proceso para otro niño.

Response Recorded Successfully. Thank You!

Submit a Response for Another Child »